# <span id="page-0-0"></span>**JSON PATH**

# **How to JSON PATH in KubeCtl?**

- 1. Identify the [kubectl](https://moro.kr/open/kubectl) command
- 2. Familiarize with **[JSON](https://moro.kr/open/json)** output
- 3. Form the **[JSON PATH](#page-0-0)** query
- 4. Use the **[JSON PATH](#page-0-0)** query with [kubectl](https://moro.kr/open/kubectl) command

```
kubectl get pods -o=jsonpath='{.items[0].spec.containers[0].image}'
```

```
kubectl get nodes -
o=jsonpath='{.items[*].metadata.name]}{.items[*].status.capacity.cpu}'
```
#### **New Line**

```
kubectl get nodes -o=jsonpath='{.items[*].metadata.name]} {"\n"}
{.items[*].status.capacity.cpu}'
```
### **Loops - Range**

```
'{range .items[*]}
    {.metadata.name} {"\t"} {.status.capacity.cpu} {"\n"}
{end}'
```
### **Custom Columns**

```
kubectl get nodes -o=custom-columns=<COLUMN NAME>:<JSON PATH>
```

```
kubectl get nodes -o=custom-
columns=NODE:.metadata.name,CPU:.status.capacity.cpu
```
## **JSON PATH for Sort**

kubectl get nodes --sort-by=.metadata.name

kubectl get nodes --sort-by=.status.capacity.cpu

#### **Plugin Backlinks:**

From: <https://moro.kr/>- **Various Ways**

Permanent link: **<https://moro.kr/open/json-path>**

Last update: **2021/10/26 08:06**

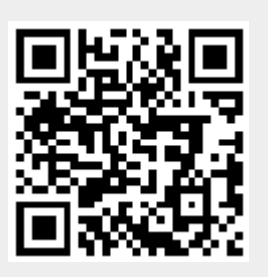